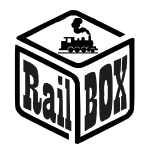

# Wi-Fi Adapter RB 1310

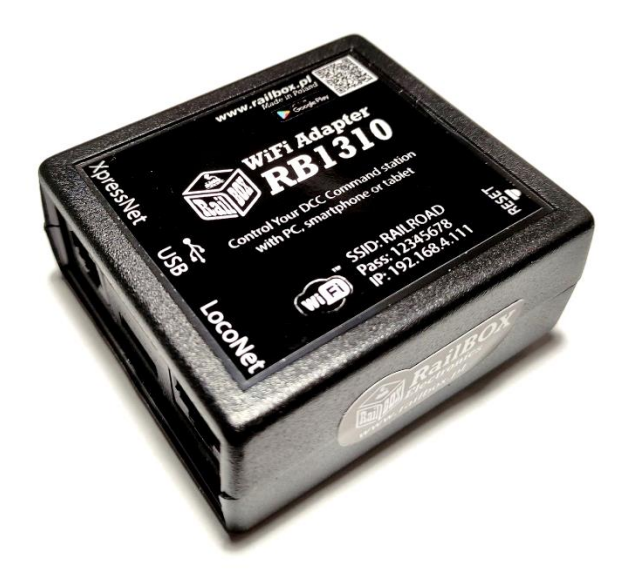

#### Contents:

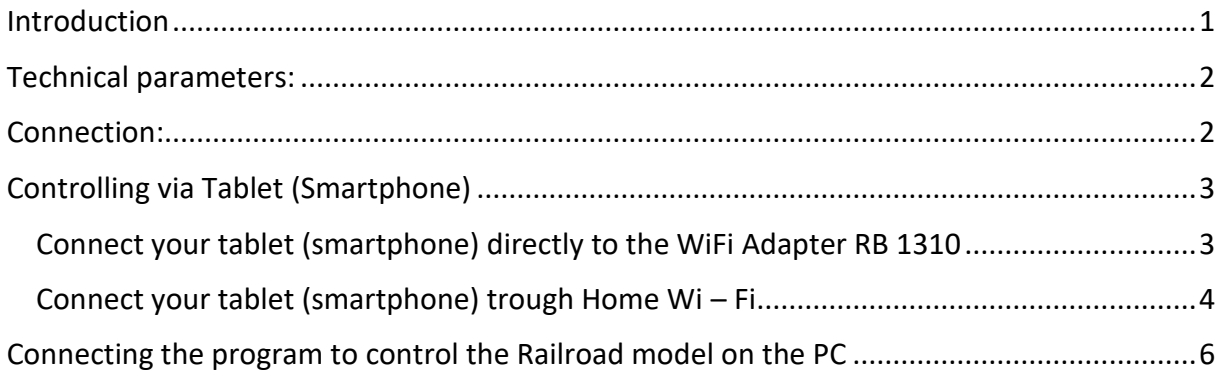

#### <span id="page-0-0"></span>Introduction

WiFi Adapter RB 1310 is designed to control Command Stations that are equipped with interfaces such as XpressNet ®, LocoNet ®. It simply connects Command Station with tablet (or smartphone) with RailBox: Railroad Control App installed (or another app, e.g. Roco z21 ®) or with PC via USB interface and LI100F protocol.

WiFi Adapter RB 1310 has one port XpressNet ®, LocoNet ®, micro USB and Wi-Fi module. Comes with Adapter cable suitable for both XpressNet ® and LocoNet ®

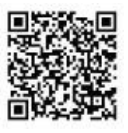

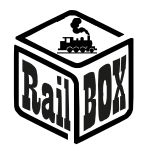

## <span id="page-1-0"></span>Technical parameters:

- **Adapter dimensions-64 x 68 x 29mm**
- **Power supply via cable included in the package**

# <span id="page-1-1"></span>Connection:

**Important: Do not connect to the Xpressnet ® and LocoNet ® interfaces simultaneously** 

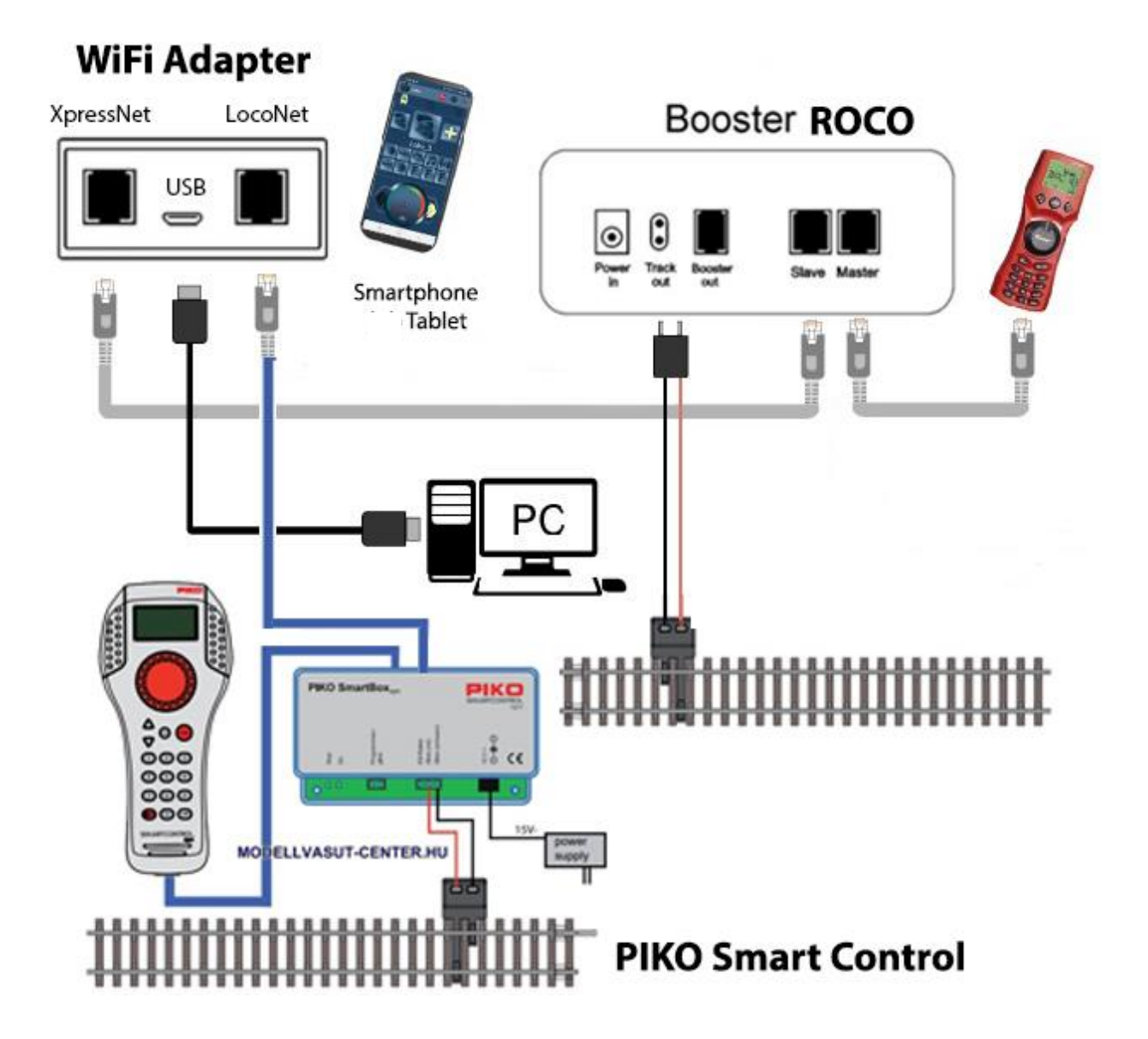

**[www.railbox.pl](http://www.railbox.pl/)** 

**\*All trademarks and registered trademarks as well as names and photos Download the App** of the products used in this documentation are the property of their owners **RailBOX:** RailBOX: Railroad Control

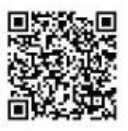

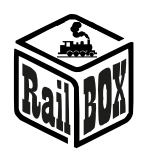

# <span id="page-2-0"></span>Controlling via Tablet (Smartphone)

You can connect your tablet (smartphone) to the WiFi Adapter RB 1310 in two ways:

- Directly to the WiFi Adapter RB 1310. This is the easiest way, but some types of tablets and smartphones may lose connection to the PBX because they are "looking for" an Internet connection.
- Using your home Wi-Fi network. A slightly more advanced way, however, allows you wirelessly control the Railroad model from a PC using the appropriate software, e.g. Traincontroller, GBBkolejka using the LenzLAN protocol.

## Connect your tablet (smartphone) directly to the WiFi Adapter RB 1310

<span id="page-2-1"></span>This is the easiest way to set up your smartphone to control the Railroad model. Follow next configuration steps:

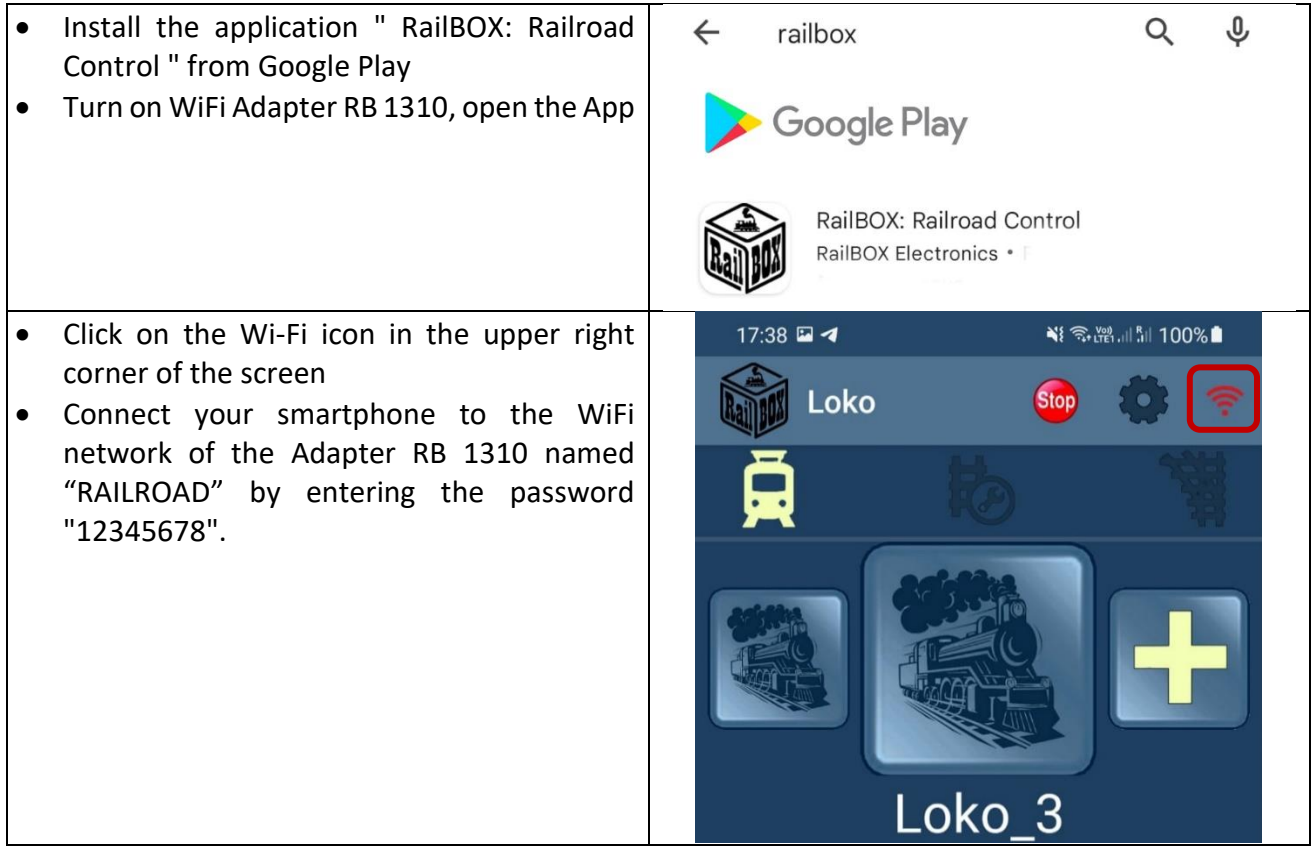

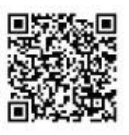

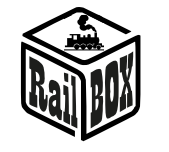

 $17:38$   $\Box$  4

थे अि स्थित सा से 100% ।

- Go back and continue by entering the "Configuration" tab
- Type the value "192.168.4.111" in the "IP address" field and click "RECONNECT" button.
- Now the Wi-Fi icon should be green indicating that the connection to WiFi Adapter RB 1310 is active. You can try to press "Stop" button and check whether WiFi Adapter RB 1310 will respond to this command.

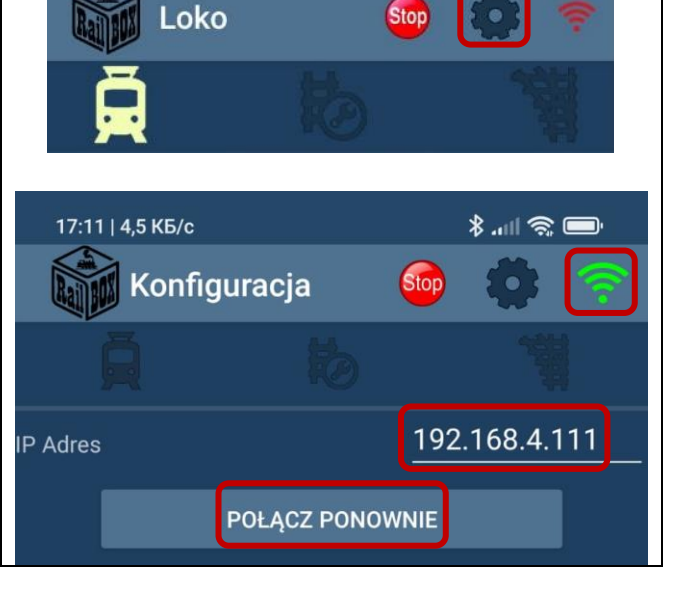

# Connect your tablet (smartphone) trough Home Wi – Fi

<span id="page-3-0"></span>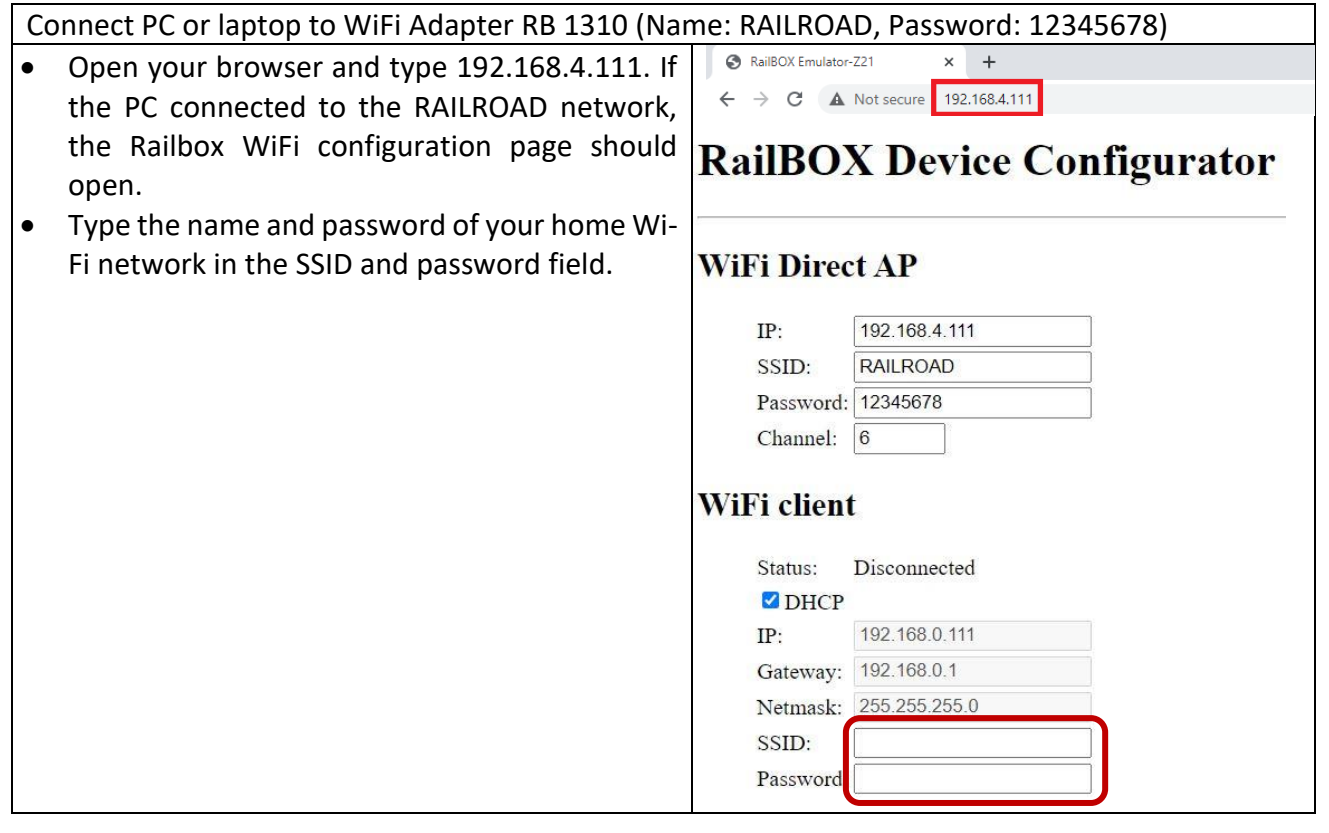

**\*All trademarks and registered trademarks as well as names and photos Download the App** of the products used in this documentation are the property of their owners **RailBOX:** RailBOX: Railroad Control

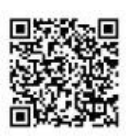

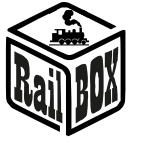

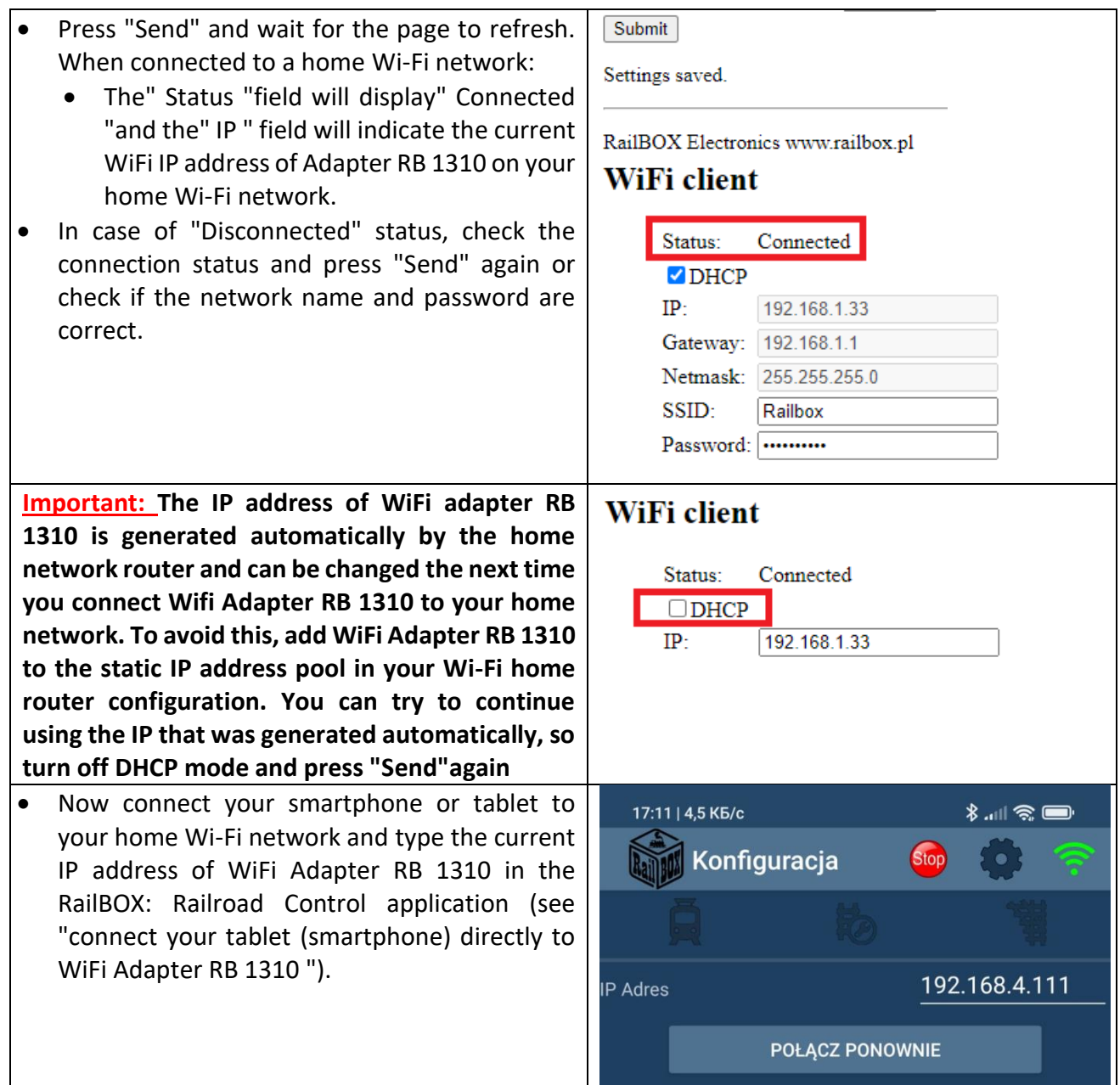

**\*All trademarks and registered trademarks as well as names and photos Download the App of the products used in this documentation are the property of their owners** 

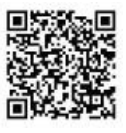

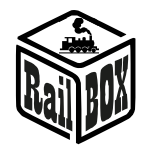

### <span id="page-5-0"></span>Connecting the program to control the Railroad model on the PC

WiFi Adapter RB 1310 can control model railroad through various programs, for example, TrainController, Rocrail, GBBKolejka, etc.

There are two ways to connect WiFi Adapter RB 1310 to a PC (see the GBBkolejka configuration example below):.

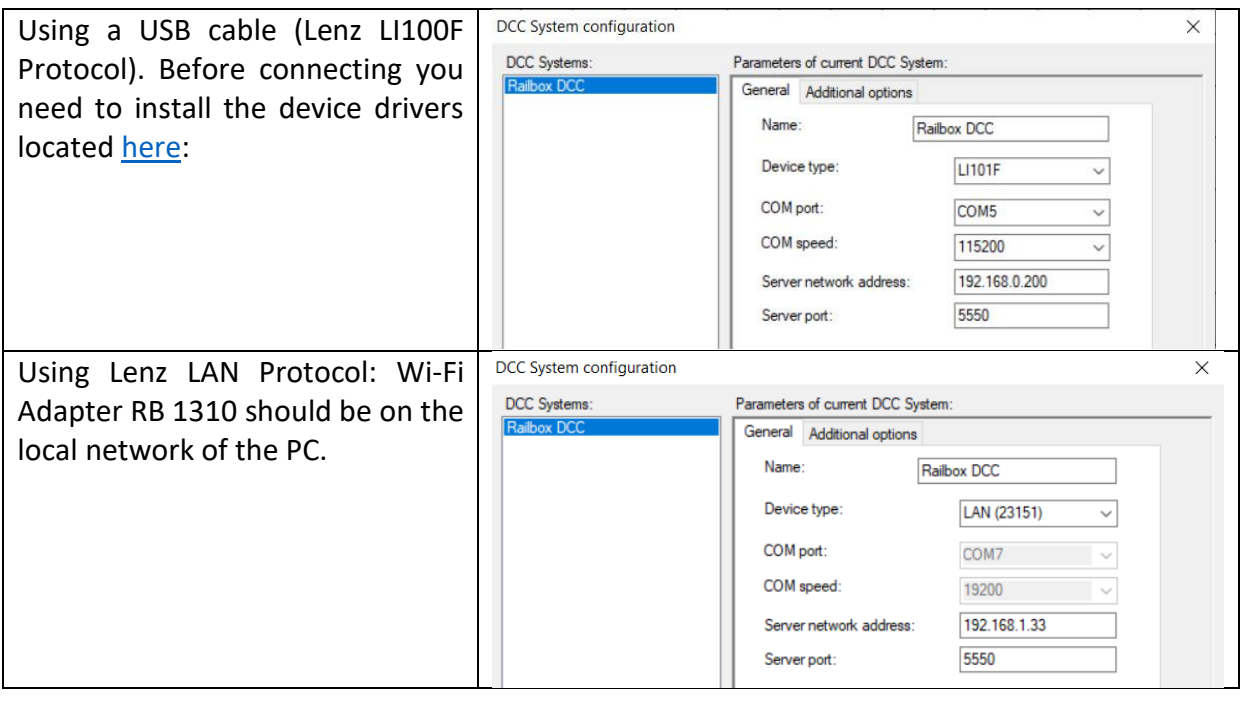

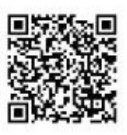